[centos](http://intrusos.info/doku.php?id=tag:centos&do=showtag&tag=centos), [dns](http://intrusos.info/doku.php?id=tag:dns&do=showtag&tag=dns), [nombre](http://intrusos.info/doku.php?id=tag:nombre&do=showtag&tag=nombre)

## **Cambiar nombre equipo**

Para cambiar el nombre del equipo en Centos

cambiar el nombre en el fichero hosts.

nano /etc/hosts

cambiar el nombre en /etc/sysconfig/network

nano /etc/sysconfig/network

NETWORKING=yes

HOSTNAME=nuevonombre.dominio.net

También se puede instalar el paquete net-tools y configurarlo desde esta herramienta

yum -y install net-tools

```
nameserver <ip servidor dns1>
nameserver <ip servidor dns2>
```
From: <http://intrusos.info/> - **LCWIKI**

Permanent link: **<http://intrusos.info/doku.php?id=linux:centos:nombre&rev=1507546931>**

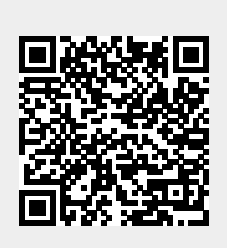

Last update: **2023/01/18 14:17**